## BANNER 9 STUDENT WEBINAR QUESTIONS & ANSWERS - 9/27/18

## Question – Does BANNER 9 use the % as the wild card??

Answer – Yes, the % symbol works as the wildcard in Banner 9 filters

## Question – We will not need to use Java for Banner 9, correct?

Answer – Correct. Since Banner 9 is a web based tool, the Java plugin will no longer be required.

## Question - Since we do not need Java, does this mean we can access Banner9 on mobile devices?

**Answer** – Yes. Banner 9 can be accessed on mobile devices, including phones and tables. However, users do need to be connected to a UI network. So when accessing from a mobile device, you will need to be connected to VPN.

## Question - What is the date that Banner 9 will be live?

**Answer** – Banner 9 will be live the evening of Sunday, October 14<sup>th</sup>. The first business day will be Monday, October 15<sup>th</sup>.

## Question - Can you tab between fields?

**Answer** – Yes, you can. The tab functionality you are used to in Banner 8 will be available in Banner 9. However, the location of some of the fields in Banner 9 may be in a different location.

## Question - Does the expanded setting save after closing? Or do you need to change it each time you log in?

**Answer** – The change to your display settings will remain in effect until you close your browser window. However, the setting will be retained if you log out of Banner 9 and do not close your browser before logging into another Banner session.

## Question - When creating a CRN do you still use the word Add in the CRN box?

Answer - Yes, when creating a CRN you still use the word 'Add' in the CRN box.

## Question - Do you use the delete button like the current Remove Record?

**Answer** – Yes, the function of the 'Delete' button in Banner 9 is the same as the Record >> Remove function in Banner 8.

# Question – We had heard that the SAAQUIK form will be discontinued with the upgrade. Do you happen to know if this is correct? Will any form be discontinued?

**Answer** – All forms from Banner 8 should be in Banner 9, however there may be functional reasons for not continuing to use a form. The SAAQUICK page exists in Banner 9, but your business processes may require this page not be used. If there are any questions on this process, please contact the appropriate office at your University.

## **Question – Will SHATRNS have significant changes?**

**Answer** – Functionally, no. The page in Banner 9 will look a bit different in its layout. But all of the same data will exist. See below.

Banner 8:

| 🙀 Transfer Course Information                                                                                                    | SHATRNS 8.10.2 (BANDEV) (1UIUC)     |                                                           | i≚ X≟      |  |
|----------------------------------------------------------------------------------------------------|-------------------------------------|-----------------------------------------------------------|------------|--|
| ID: 660568327 Tests                                                                                                    | Student1, Banner                    | Transfer Institution Number:<br>Attendance Period Number: | 2 V<br>1 V |  |
| Transfer Institution                                                                                                    |                                     |                                                           |            |  |
| Institution:<br>Transcript Receipt Date:<br>Official                                                                                  | 000555 Advanced Placement Tests     |                                                           |            |  |
| Transfer Attendance Period                                                                                                    |                                     |                                                           |            |  |
| Attendance Period:<br>Acceptance Date:                                                                                                | FA15                                |                                                           |            |  |
| Effective Term:                                                                                                    | 120158 Fall 2015 - Urbana-Champaign |                                                           |            |  |
| Term Type:<br>Apply to Level:                                                                                                    | 1U 🛡 Undergrad - Urbana-Champaign   |                                                           |            |  |
| Transfer Degree:<br>Attendance Begin Date:                                                                                            |                                     |                                                           |            |  |
| Attendance End Date:                                                                                                    |                                     |                                                           |            |  |
|                                                                                                    |                                     |                                                           |            |  |
| 4                                                                                                    |                                     |                                                           | D          |  |
| NOTE: Transfer Course detail exists. Institution code, effective term, and level code cannot be updated without deleting detail 1 st. |                                     |                                                           |            |  |

## Banner 9:

| X Transfer Course Information SHATRINS 9.3.8 (BANDR2) (1UIUC)                                |                                                                                                    | 🗈 ADO 🖺 RETREVE 🧸 RELATEO 🔅 TOOLS 1. |
|----------------------------------------------------------------------------------------------|----------------------------------------------------------------------------------------------------|--------------------------------------|
| ID: 680568327 TestStudent1, Barner TransferInstitution Number; 2 Attendance Period Number; 1 | MOTE: Transfer Course detail exists. Institution code, effective<br>ferm, and level code cannot be updated without detelling detail<br>1st |                                      |
| * TRANSFER INSTITUTION                                                                       |                                                                                                    |                                      |
| Institution 000555 Advanced Placement Tests                                                  | Official                                                                                                    |                                      |
| Transcript Receipt  Date                                                                     |                                                                                                    |                                      |
| TRANSPER ATTENDANCE PERIOD                                                                   |                                                                                                    | 🔂 Insart 🔛 Deixes и Copy   🖓 Film    |
| Attendance Period * FA15                                                                     | Apply to Level 10 Undergrad - Urbana-Champaign                                                                                             |                                      |
| Acceptance Date                                                                              | Transfer Degree                                                                                                    |                                      |
| Effective Term 120158 Fall 2015 - Urbana-Champaign                                           | Attendance Begin 🔤 Date                                                                                                    |                                      |
| Term Type                                                                                    | Attendance End III                                                                                                    |                                      |

## Question - Will the SFASTCA page continue to show both date and time stamp for each action?

**Answer** – Yes. However, it will not show this data as a field in the SFASTCA page. Instead, the information will appear in the page footer when you click on a record in the page:

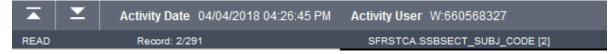

## Question – Does the "My Menu" we set up in current Banner migrate to Banner 9?

**Answer** – Yes, if you have Banner 8 forms set up in your My Menu folder, these will automatically be in your 'My Banner' menu in Banner 9. The process for adding or removing pages to this menu has not changed in Banner 9.

## Question - Where do you find documents - i.e. transcripts?

**Answer** – You will find 'Add' and 'Retrieve' buttons in the page header in Banner 9 which will be used to access documents from Banner Document Management:

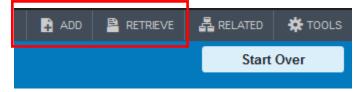

## Question - Is there a preferred or required browser?

**Answer** – There is no preferred or required browser. However, we do recommend that you do NOT use Internet Explorer (IE) as there are performance issues as well as defects with Banner 9 related to this browser.

## Question – Will there be trainings on other screens/pages?

**Answer** – Individual departments may be conducting business process training, but no other webinars are being scheduled by AITS.

#### Question - Does person name search work the same way?

**Answer** – Yes. In the key block of a Banner 9 page, when there is an ID field, you can perform a name search by clicking the ellipsis next to the id field (same as the drop down button in Banner 8)

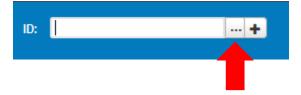

The same option list that appears in Banner 8 appears in Banner 9:

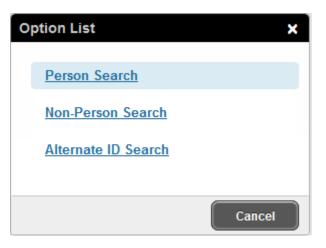

Or, if you tab out of an ID field, a 'Name' box will appear next to the ID field to allow you to search by name:

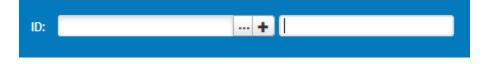

## Question - Has the way we create courses and CRNs changed?

**Answer** – No, this process has not changed with Banner 9. If there are any questions on this process, please contact your University's scheduling office.

## Question - Where do you go to add a faculty's email address?

**Answer** – This process has not changed with Banner 9. If there are any questions on this process, please contact the appropriate office at your University.